Aby zrealizować przelew zagraniczny za pośrednictwem bankowości internetowej należy kolejno:

1. Wybrać zakładkę: Przelewy → Zagraniczny.....

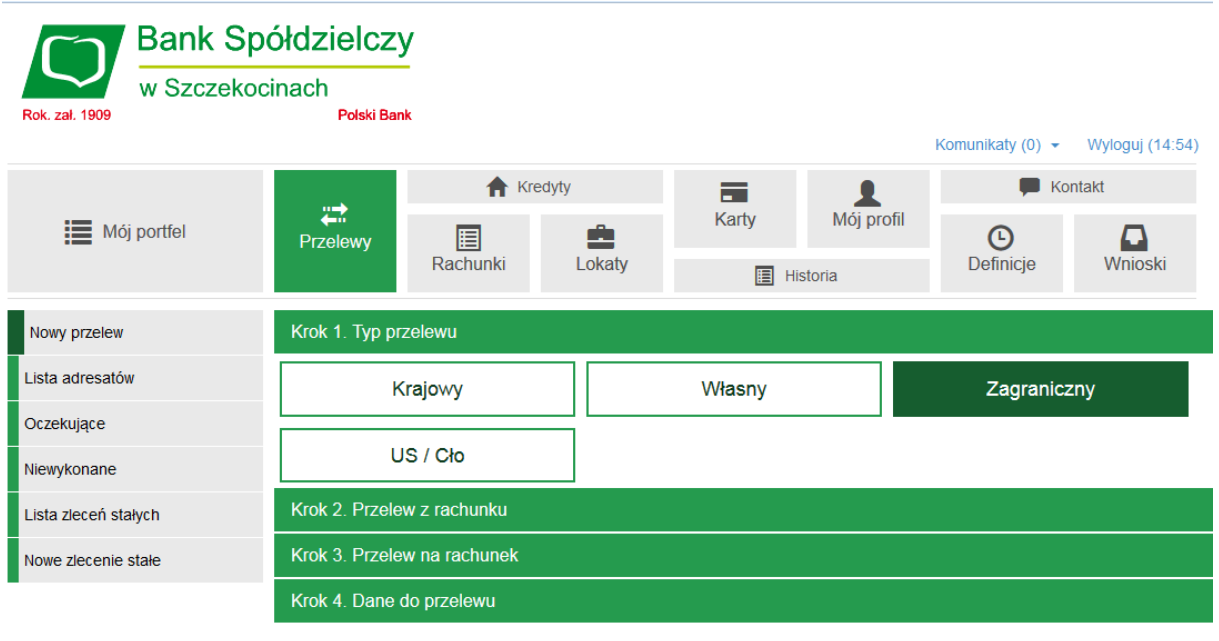

Bank Spółdzielczy Szczekociny

Kontakt · Strona Główna · Instrukcja · Wymagania · Tabela kursów walut

**2.** Następnie wyświetli się okienko w którym należy wpisać wszystkie szczegóły realizowanego przelewu zagranicznego.

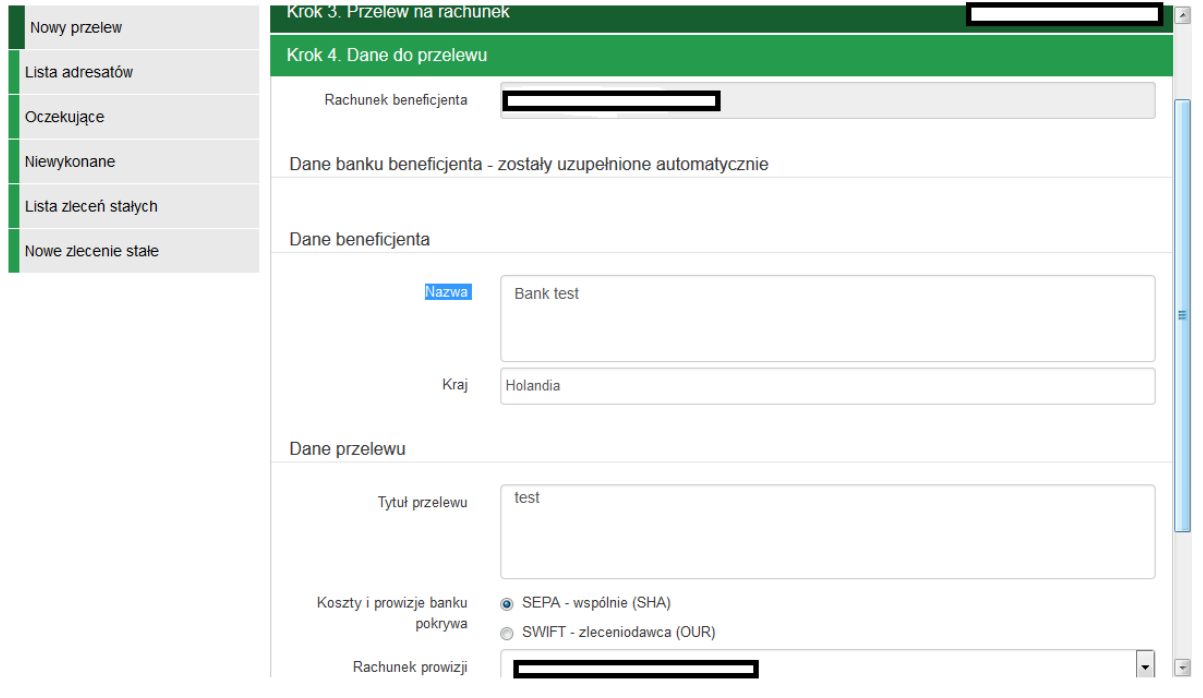

Płatności realizowane są w 5 walutach: PLN, USD (dolar amerykański), EUR (waluta europejska), GBP (funt brytyjski), CHF (frank szwajcarski). Kursy walut dostępne są w jednostkach Banku oraz na stronie internetowej Banku.

Podczas wypełniania przelewu przez Klienta Banku najważniejszym polem, mającym wpływ na naliczenie prowizji od dokumentu jest: "Koszty i prowizje Banku pokrywa": SEPA (SHA), SWIFT (SHA), SWIFT (OUR) [SHA- koszty pokrywają Zleceniodawca oraz Beneficjent przelewu, OURkoszty pokrywa wyłącznie Zleceniodawca przelewu].

W przypadku wyboru przez Klienta przekazu dewizowego spełniającego kryteria przekazu SEPA, system bankowości internetowej zakwalifikuje taki przelew jako przelew SEPA.

Za pomocą bankowości internetowej jest możliwość realizacji przekazów dewizowych wyłącznie w trybie standardowym, jeżeli Klient chciałby zrealizować przekaz dewizowy w trybie pilnym należy udać się do dowolnej jednostki Banku i złożyć zlecenie na odpowiednim druku.

**3.** Kolejnym krokiem jest autoryzacja przelewu zgodnie z wybranym przez Klienta Banku sposobem autoryzacji.